# **VACON<sup>®</sup>10**

# КРАТКОЕ РҮКОВОДСТВО

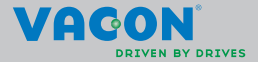

a a comhairle an Chuirle an Chuirle an Chuirle an Chuirle an Chuirle an Chuirle an Chuirle an Chuirle an Chuirle

**Документ: DPD01021F1, Дата выпуска: Apr. 2014 г. Пакет ПО: FW0135V010**

**Данное краткое руководство содержит важные инструкции, позволяющие безопасно выполнить установку и настройку преобразователя частоты Vacon 10. Перед вводом привода в эксплуатацию загрузите и прочитайте полное Руководство пользователя Vacon 10, размещенное на веб-сайте: www.vacon.com -> Downloads**

#### <span id="page-1-0"></span>**1. ТЕХНИКА БЕЗОПАСНОСТИ**

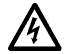

# **К ВЫПОЛНЕНИЮ ЭЛЕКТРИЧЕСКОГО МОНТАЖА ДОПУ-СКАЕТСЯ ТОЛЬКО КВАЛИФИЦИРОВАННЫЙ ЭЛЕКТРИК!**

В этом кратком руководстве содержатся четко отмеченные предупреждения, предназначенные для обеспечения безопасности персонала и позволяющие исключить непреднамеренное повреждение изделия или подсоединенного оборудования.

#### **Внимательно прочитайте эти предупреждения:**

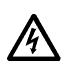

Если преобразователь Vacon 10 подключен к сети электропитания, то элементы блока питания преобразователя частоты находятся под напряжением. Контакт с этим напряжением крайне опасен и может привести к смерти или серьезной

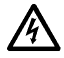

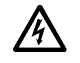

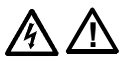

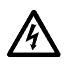

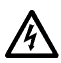

травме. Если преобразователь Vacon 10 подключен к сети, то клеммы двигателя U, V, W (T1, T2, T3) и клеммы -/+ тормозного резистора, который может быть подключен, находятся под напряжением, даже если двигатель не вращается.

Клеммы входов/выходов сигналов управления изолированы от напряжения сети. Однако на выходных клеммах реле может присутствовать опасное напряжение управления, даже когда преобразователь Vacon 10 отключен от сети.

Ток утечки на землю преобразователя частоты Vacon 10 превышает 3,5 мА переменного тока. В соответствии со стандартом EN61800-5-1 должно быть обеспечено надежное соединение с защитным заземлением.

#### **См. главу [7!](#page-29-0)**

Если преобразователь частоты используется в составе электроустановки, то производитель установки обязан снабдить ее выключателем электропитания (в соответствии со стандартом EN60204-1).

Если Vacon 10 отключается от сети при работающем двигателе, он остается под напряжением, если двигатель вращается за счет энергии процесса. В этом случае двигатель работает в качестве генератора, подавая энергию на преобразователь частоты.

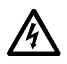

После отключения преобразователя частоты от сети дождитесь остановки вентилятора и выключения сегментов дисплея или светодиодов состояния на передней панели. Подождите не менее 5 минут, прежде чем выполнять какие-либо работы с соединениями преобразователя Vacon 10.

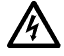

Если функция автоматического сброса активирована, двигатель после отказа может запуститься автоматически.

ВНИМАНИЕ! Руководства по эксплуатации продукта на английском и французском языке, в которых содержится важная информация по технике безопасности, предупреждениям и предостережениям можно загрузить по ссылке www.vacon.com/ downloads.

**REMARQUE Vous pouvez télécharger les versions anglaise et française des manuels produit contenant l'ensemble des informations de sécurité, avertissements et mises en garde applicables sur le site www.vacon.com/ downloads.**

#### **2. МОНТАЖ**

#### **2.1 Механический монтаж**

Преобразователь Vacon 10 можно установить с помощью винтов или на DIN-рейки.

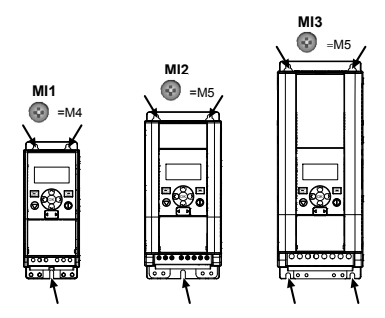

*Figure 2.1: Монтаж на винты, MI1 - MI3*

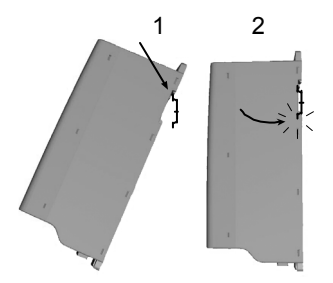

*Figure 2.2: Монтаж на DIN-рейку, MI1 - MI3*

 **Установочные** размеры указаны на задней панели привода. Оставьте **свободный промежуток** для охлаждения сверху (**100 мм**), снизу (**50 мм**) и по обеим сторонам (**20 мм**) привода Vacon 10! [Установка приводов вплотную друг к другу допускается только при температуре окружающего воздуха ниже 40°C.]

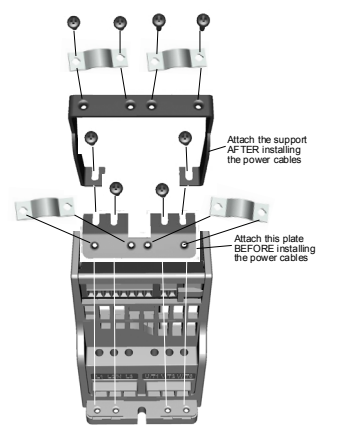

*Figure 2.3: Присоединение платы защитного заземления (РЕ) и крепления кабелей пользовательского интерфейса (API), MI1 - MI3*

Tel. +358 (0)201 2121 • Fax +358 (0)201 212205

#### **2.2 Электрические подключения**

#### *2.2.1 Монтаж силовых кабелей*

**Внимание!** Момент затяжки зажимов силовых кабелей 0,5–0,6 Нм.

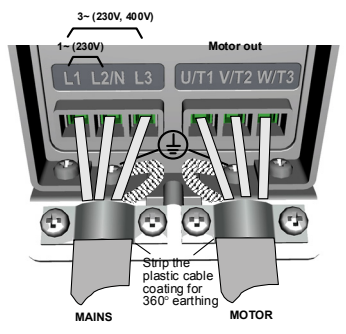

*Figure 2.4: Подключение силовых кабелей преобразователя Vacon 10, MI1*

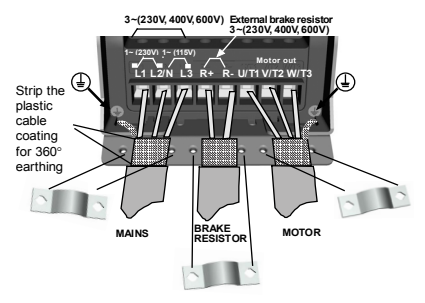

*Figure 2.5: Подключение силовых кабелей преобразователя Vacon 10, MI2 - MI3*

#### *2.2.2 Монтаж кабелей управления*

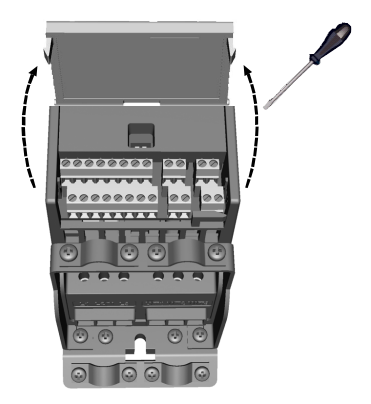

*Figure 2.6: Откройте крышку, MI1 - MI3*

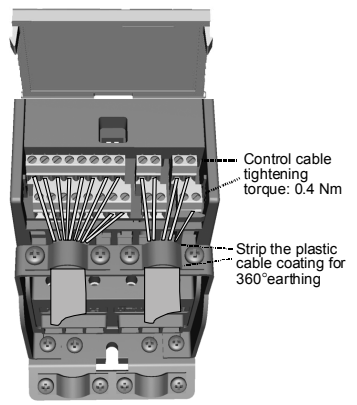

*Figure 2.7: Смонтируйте кабели управления, MI1 - MI3*

#### 3. СИГНАЛЫ НА КЛЕММАХ УПРАВЛЯЮЩИХ ВХОДОВ/ВЫХОДОВ

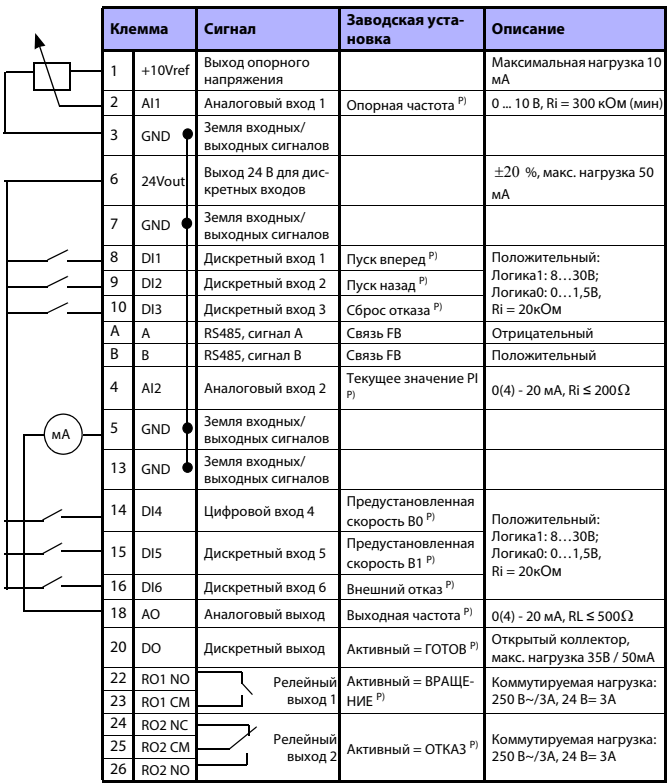

Table 3.1: Стандартная конфигурация входа/выхода и подключение<br>Vacon 10

.<br>Р) = программируемая функция, см. перечни и описания<br>параметров, главы и 5.

**College College** 

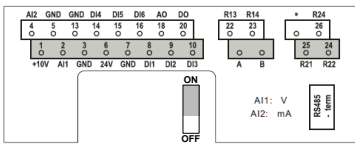

*Figure 3.1: Клеммы ввода/вывода Vacon 10*

#### **4. НАВИГАЦИЯ И ЗАПУСК**

#### **4. 1 Главные меню Vacon 10**

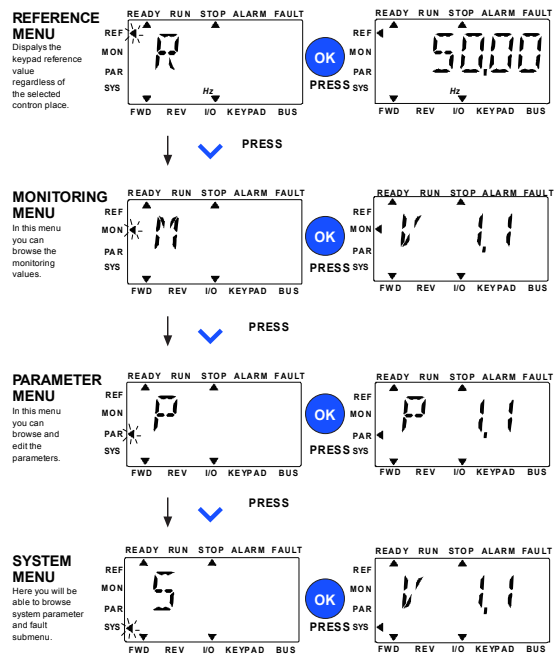

*Figure 4.1: Главное меню Vacon 10*

#### **4.2 Мастер ввода в эксплуатацию и запуска**

#### *4.2.1 Последовательность ввода в эксплуатацию:*

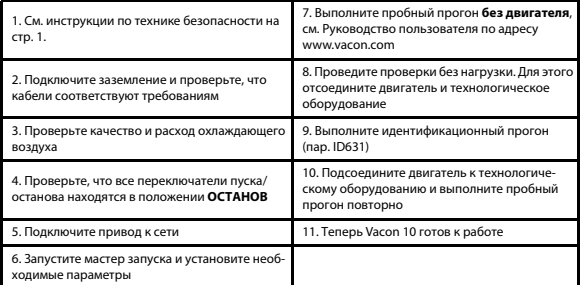

*Table 4.1: Последовательность ввода в эксплуатацию*

#### *4.2.2 Мастер запуска*

Мастер запуска включается при первой подаче питания на Vacon 10. Мастером запуска можно воспользоваться, установив значение параметра SYS Par.4.2 =1. Порядок действий показан на следующих рисунках.

> **ВНИМАНИЕ! Включение мастера запуска в работу всегда возвращает все настройки параметров к их заводским значениям!**

**ВНИМАНИЕ! Удерживайте кнопку STOP в течение 30 секунд, чтобы пропустить мастер запуска**

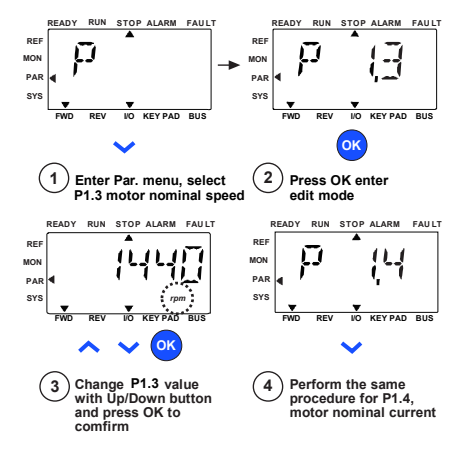

*Figure 4.2: Мастер запуска Vacon 10 (стандартное применение)*

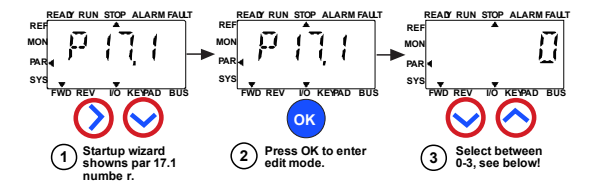

#### **Selections:**

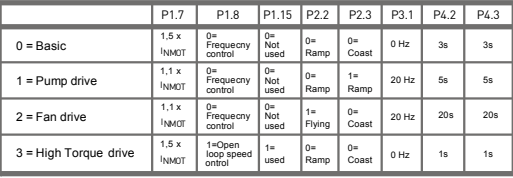

**Parameters affected:**

P1.7 Current limit (A) P1.8 Motor control mode P1.15 Torque boost P<sub>2.2</sub> Start function

P2.3 Stop function P3.1 Min frequency P4.2 Acc. time (s) P4.3 Dec time (s)

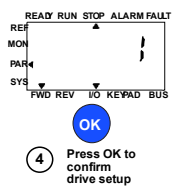

*Figure 4.3: Настройка привода*

#### <span id="page-13-0"></span>**5. КОНТРОЛЬ И ПАРАМЕТРЫ**

**ВНИМАНИЕ! Данное руководство рассчитано на стандартное применение Vacon 10; если требуется подробное описание параметров, загрузите соответствующее руководство с веб-сайта: www.vacon.com -> Support & downloads.**

#### **5.1Контролируемые значения**

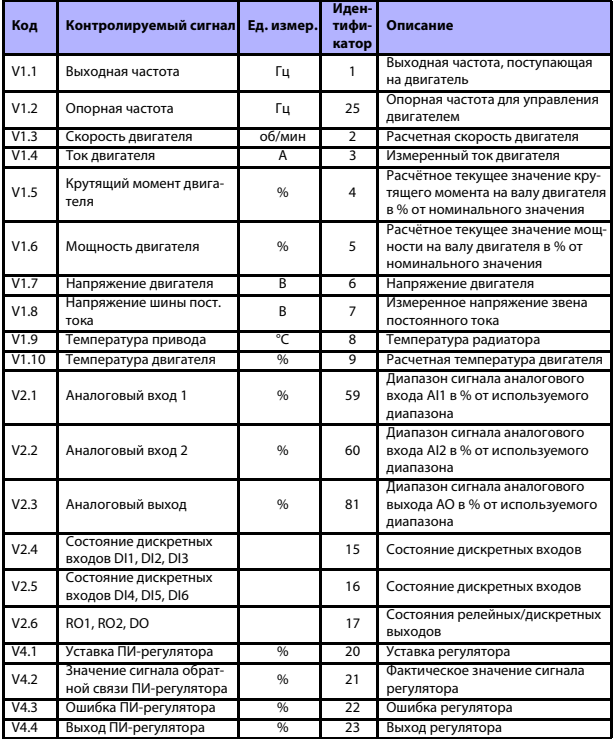

*Table 5.1: Контролируемые сигналы Vacon 10*

# 5.2 Параметры быстрой настройки (виртуальное меню, отображается, когда пар.  $17.2 = 1$ )

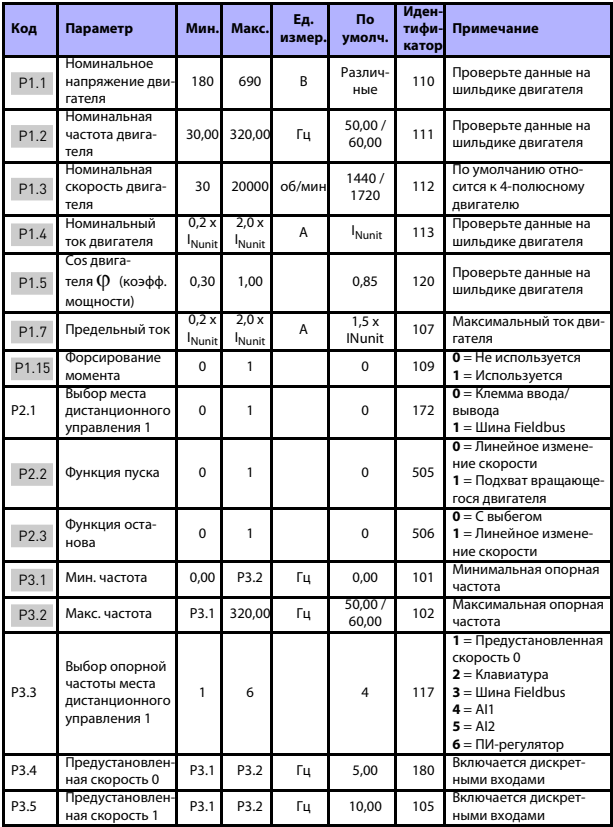

Table 5.2: Параметры быстрой настройки

# **КОНТРОЛЬ И ПАРАМЕТРЫ** vacon • 15

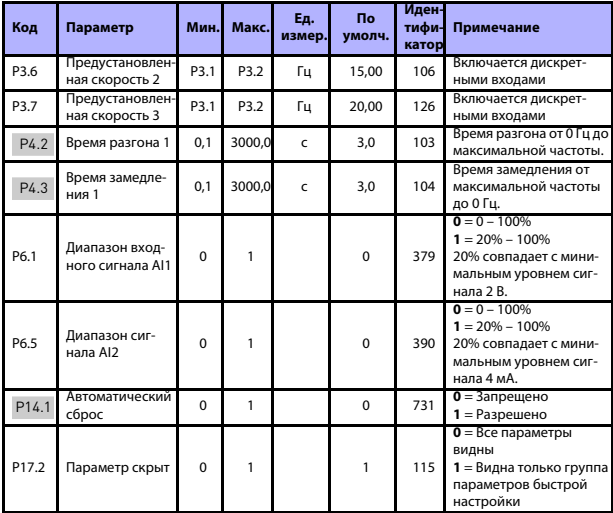

*Table 5.2: Параметры быстрой настройки*

# **5.3Настройки двигателя (Панель управления: Меню PAR -> P1)**

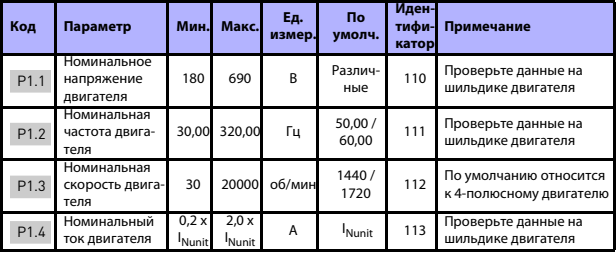

*Table 5.3: Установочные параметры двигателя*

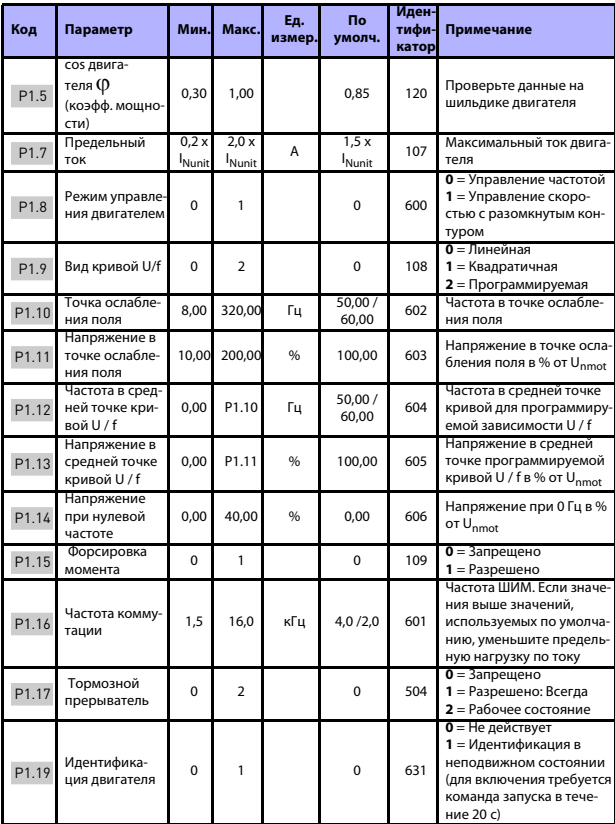

*Table 5.3: Установочные параметры двигателя*

# **КОНТРОЛЬ И ПАРАМЕТРЫ** vacon • 17

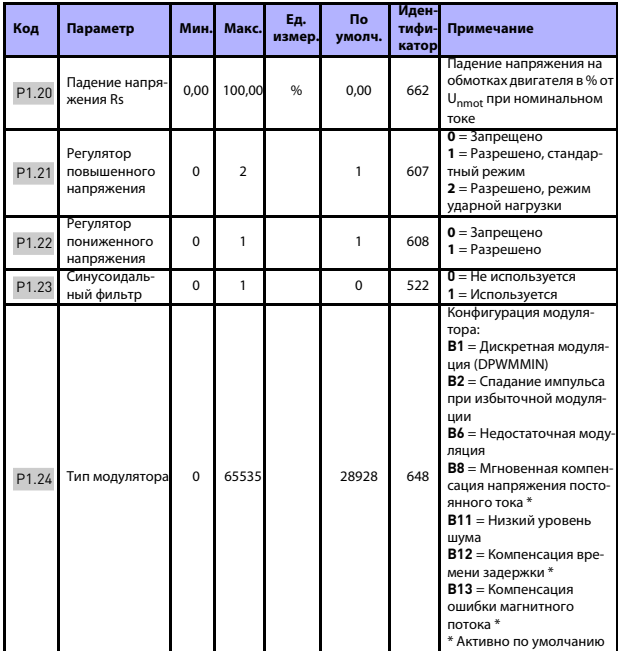

*Table 5.3: Установочные параметры двигателя*

**ВНИМАНИЕ!** Эти параметры отображаются, если P17.2 = 0.

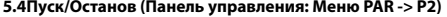

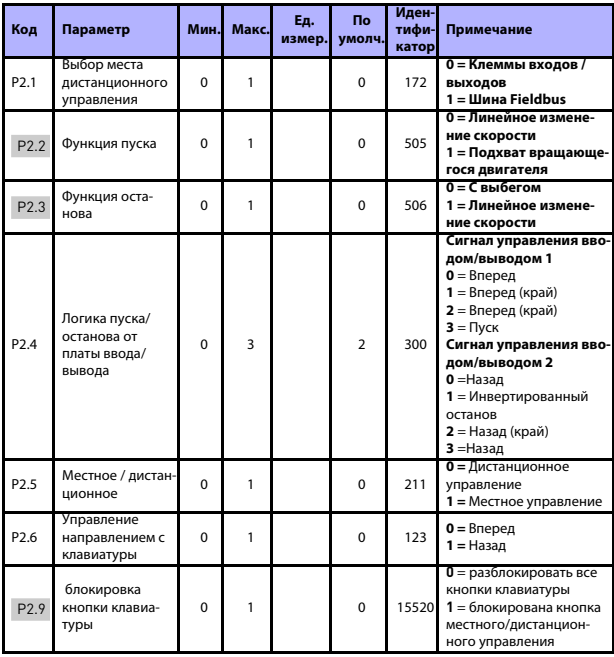

Table 5.4: Настройка пуска / останова

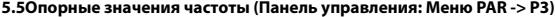

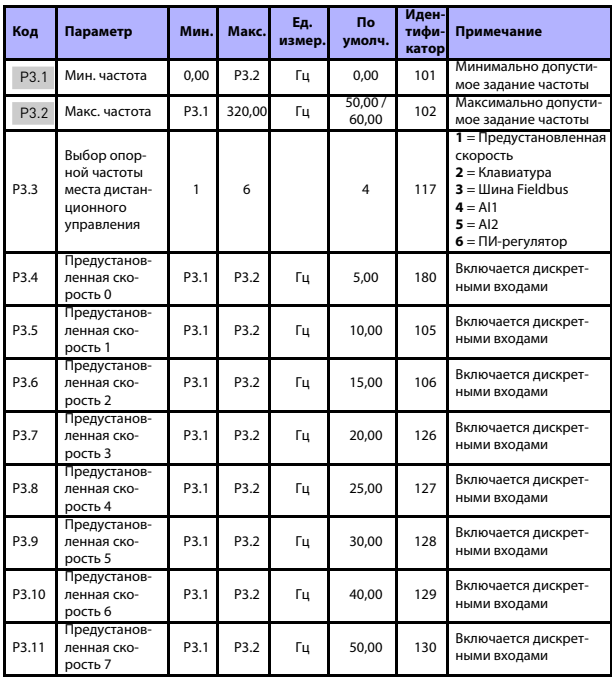

Table 5.5: Опорные значения частоты

ВНИМАНИЕ! Эти параметры отображаются, если Р17.2 = 0.

#### 5.6Настройка линейного изменения скорости и тормозов (Панель управления: Меню PAR -> P4)

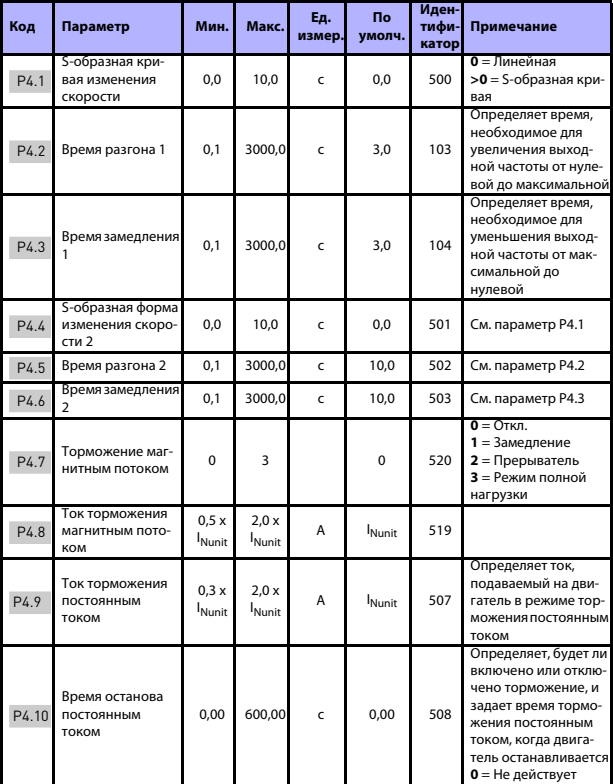

Table 5.6: Настройка линейного изменения скорости и тормозов

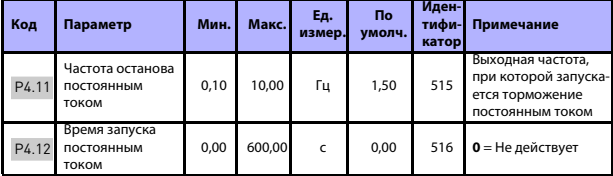

*Table 5.6: Настройка линейного изменения скорости и тормозов*

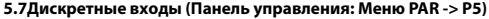

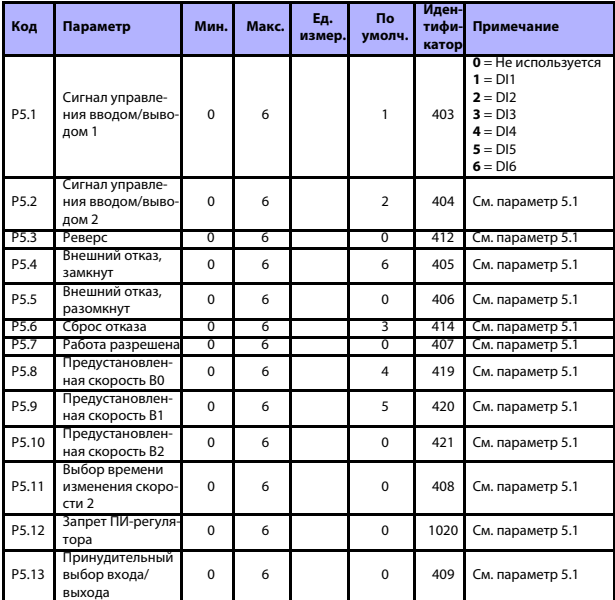

*Table 5.7: Дискретные входы*

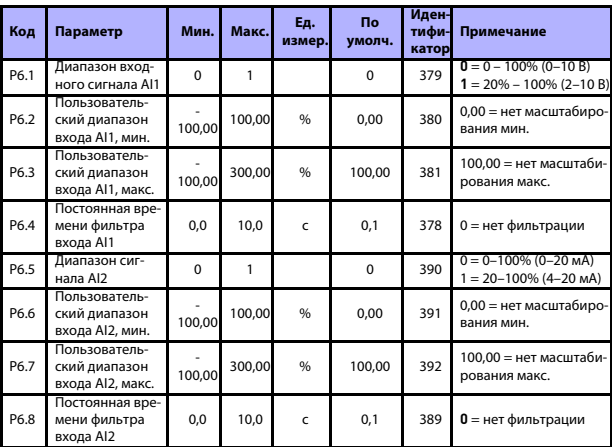

# **5.8Аналоговые входы (Панель управления: Меню PAR -> P6)**

*Table 5.8: Аналоговые входы*

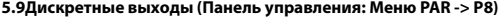

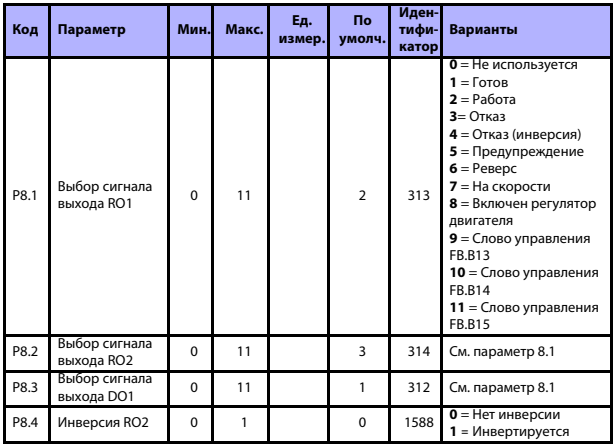

*Table 5.9: Дискретные выходы*

### **5.10Аналоговые выходы (Панель управления: Меню PAR -> P9)**

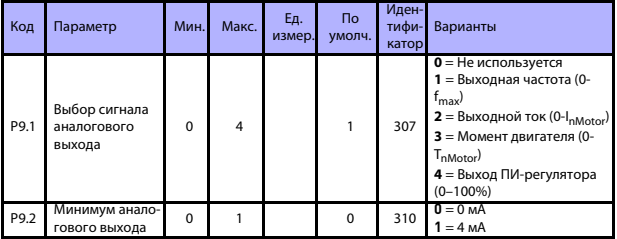

*Table 5.10: Аналоговые выходы*

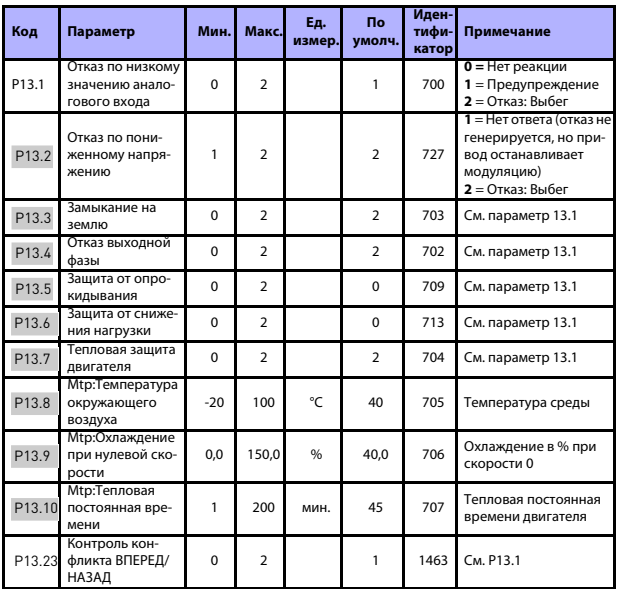

# **5.11Элементы защиты (Панель управления: Меню PAR -> P13)**

*Table 5.11: Элементы защиты*

**ВНИМАНИЕ!** Эти параметры отображаются, если **P17.2 = 0.**

#### **5.12Параметры автоматического сброса отказа (Панель управления: Меню PAR -> P14)**

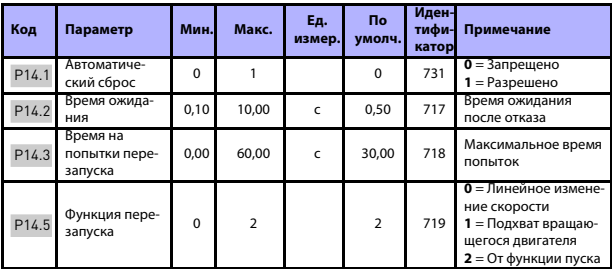

*Table 5.12: Параметры автоматического сброса отказа*

**ВНИМАНИЕ!** Эти параметры отображаются, если **P17.2 = 0.**

#### **5.13Параметры ПИ-регулятора (Панель управления: Меню PAR -> P15)**

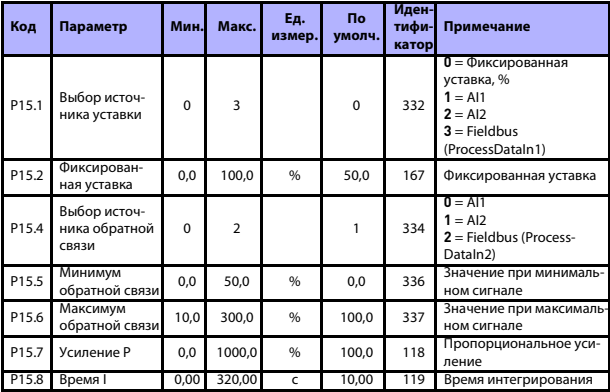

*Table 5.13: Параметры ПИ-регулятора*

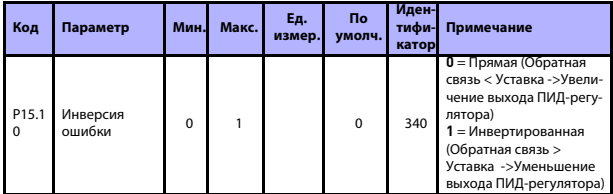

Table 5.13: Параметры ПИ-регулятора

ВНИМАНИЕ! Эти параметры отображаются, если Р17.2 = 0.

#### 5.14Настройка приложения (Панель управления: Меню PAR -> P17)

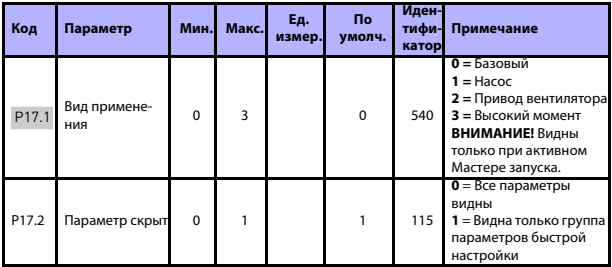

Table 5.14: Параметры настройки применения

#### 5.15 Системные параметры

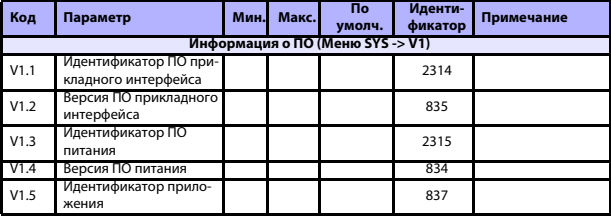

Table 5.15: Системные параметры

# КОНТРОЛЬ И ПАРАМЕТРЫ

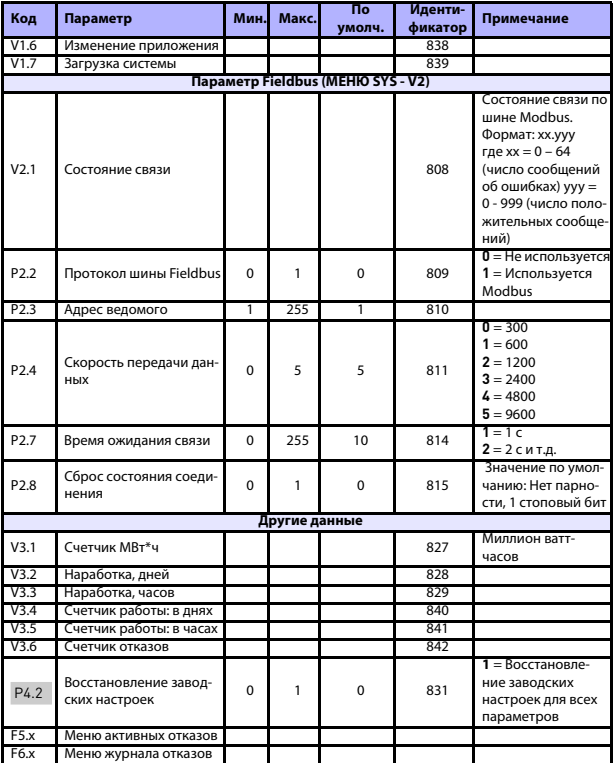

Table 5.15: Системные параметры

# **6. ПОИСК НЕИСПРАВНОСТЕЙ**

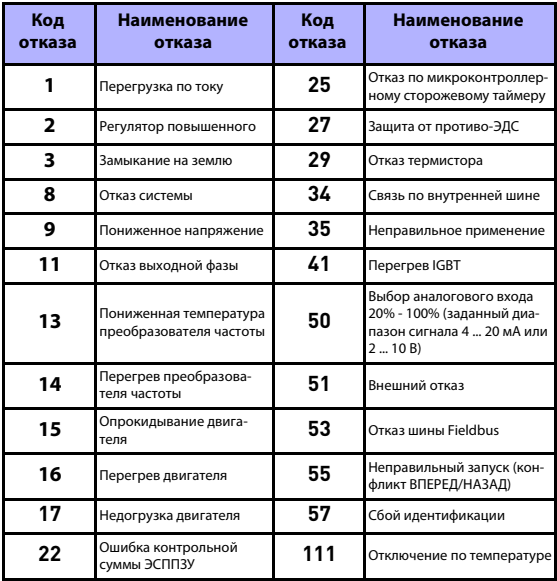

*Table 6.1: Коды отказов. Более подробные описания отказов см. в Руководстве пользователя.*

# <span id="page-29-0"></span>**7. ОБЩИЕ ДАННЫЕ**

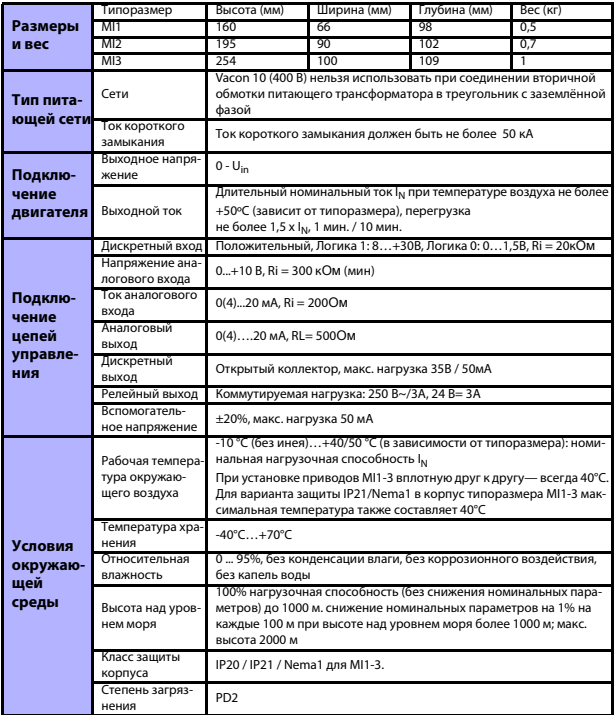

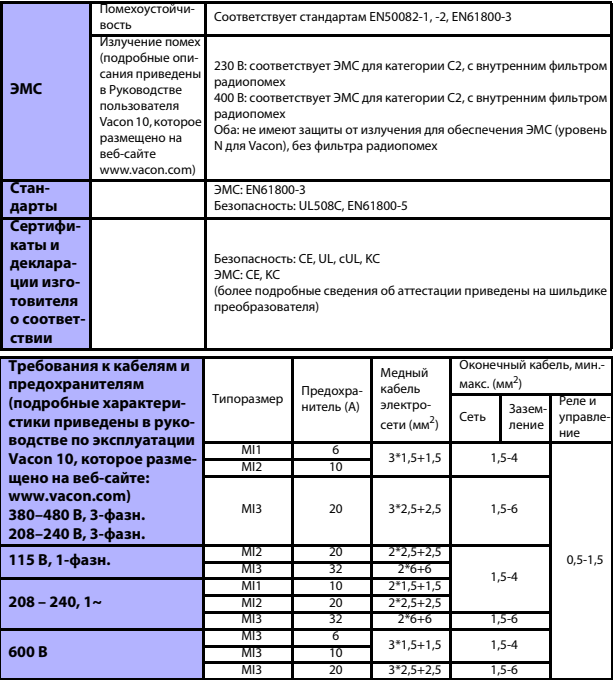

- С указанными выше предохранителями привод можно подключать к источнику питания, ток короткого замыкания которого не превышает 50 кА.

- Применяйте теплостойкие кабели, рассчитанные на работу при температуре не менее +70 °С.

- Предохранители служат также в качестве защиты от перегрузки кабеля.

- Настоящие указания применимы только к случаю, когда к преобразователю частоты подключено не более одного двигателя.

- Для обеспечения соответствия стандарту EN61800-5-1 сечение защитного проводника должно быть не менее 10 мм<sup>2</sup> для меди или 16 мм<sup>2</sup> для алюминия. Другой вариант - использовать дополнительный защитный проводник с сечением не менее, чем у исходного.

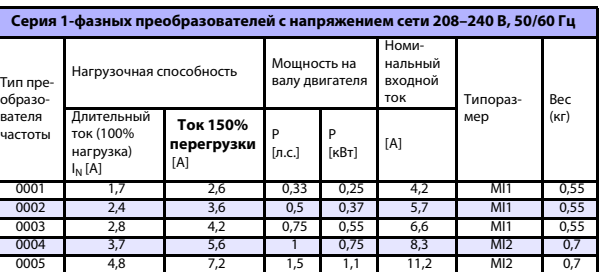

*Номинальная мощность Vacon 10*

0007 7 10,5 2 1,5 14,1 MI2 0,7 0009\* 9,6 14,4 3 2,2 22,1 MI3 0,99 *Table 7.1: Номинальная мощность преобразователей Vacon 10, 208 – 240 В*

\* Максимальная температура окружающего воздуха для этого привода составляет 40°C!

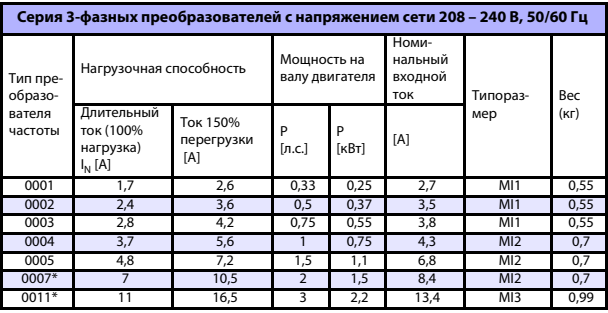

*Table 7.2: Номинальная мощность 3-фазных преобразователей Vacon 10, 208 - 240 В*

\* Максимальная температура окружающего воздуха для этого привода составляет +40°C!

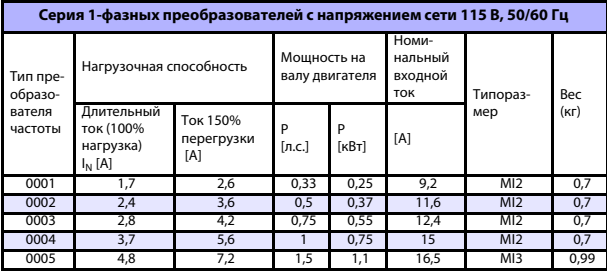

*Table 7.3: Номинальная мощность Vacon 10, 115 В, 1~*

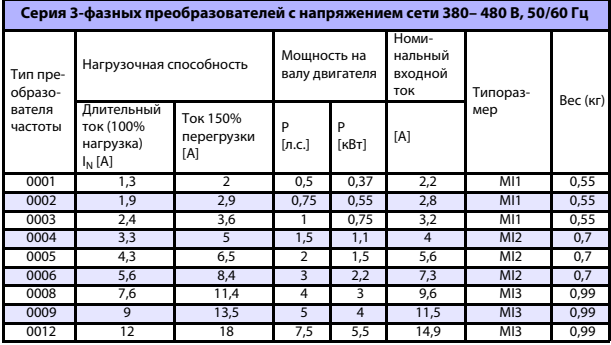

*Table 7.4: Номинальная мощность преобразователей Vacon 10, 380 - 480 В*

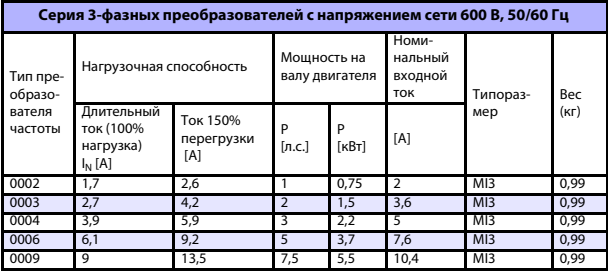

*Table 7.5: Номинальная мощность Vacon 10, 600 В*

Примечание. Входные токи являются расчетными величинами при питании от силового трансформатора мощностью 100 кВА.

# *Быстрая настройка Modbus*

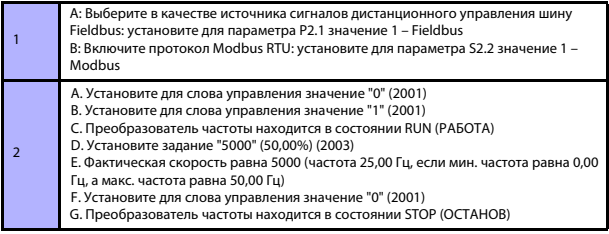

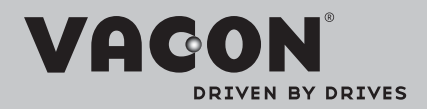

Find your nearest Vacon office on the Internet at:

www.vacon.com

Manual authoring: documentation@vacon.com

Vacon Plc. Runsorintie 7 65380 Vaasa Finland

Subject to change without prior notice © 2012 Vacon Plc.

Document ID: <u>ng pagpagpa</u>

Rev. F1